# de Souza

# My Account

Enroll in courses View your course certificates and transcript Manage your profile

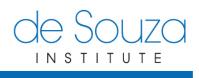

#### TABLE OF CONTENTS

| ABOUT MY ACCOUNT                             |
|----------------------------------------------|
| ABOUT THIS DOCUMENT                          |
| CONTACT US                                   |
| GETTING STARTED                              |
| CREATING A NEW ACCOUNT                       |
| LOGGING INTO MY ACCOUNT                      |
| YOUR MY ACCOUNT HOME SCREEN                  |
| MANAGING YOUR PROFILE                        |
| VIEWING YOUR PROFILE                         |
| Editing your Profile                         |
| CHANGING YOUR USERNAME 10                    |
| CHANGING YOUR PASSWORD 10                    |
| MANAGING YOUR COURSES 11                     |
| ENROLLING IN COURSES12                       |
| VIEWING YOUR COURSE CREDITS AND CERTIFICATES |
| DOWNLOADING YOUR COURSE CERTIFICATE          |
| DOWNLOADING YOUR TRANSCRIPT                  |
| MANAGING YOUR EMAILS                         |

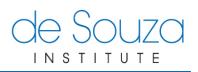

# **ABOUT MY ACCOUNT**

**My Account** helps you manage your profile information, your courses and your transcript. **My Account** also tracks your progress while you work toward your de Souza Designation.

# **ABOUT THIS DOCUMENT**

The following is a short tutorial that will help you discover key features of My Account.

# **CONTACT US**

If you encounter any difficulties while completing any of the steps in this tutorial please contact us at <a href="mailto:support@desouzainstitute.com">support@desouzainstitute.com</a>.

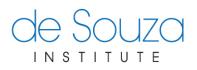

# **GETTING STARTED**

#### **CREATING A NEW ACCOUNT**

1) Visit the de Souza Institute website at <u>www.desouzainstitute.com</u> then click on the link **Ready to start? Create an account now** as indicated below:

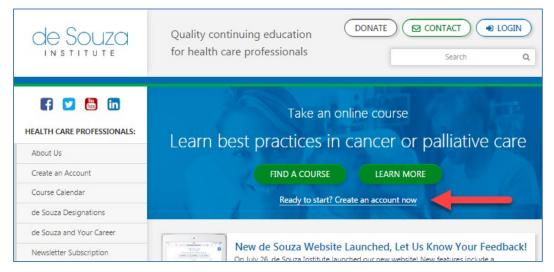

2) You can also go directly to **My Account** at <u>my.desouzainstitute.com</u> and click **Don't have an** account? Create one now.

| de Souza                                                                                                    |                                                                                                    | 00                         | (in 🖸            |
|----------------------------------------------------------------------------------------------------|----------------------------------------------------------------------------------------------------|----------------------------|------------------|
| INSTITUTE                                                                                                    |                                                                                                    | de Souza Institute Website | Contact Us       |
| Login<br>To register for our courses or to view your transcript,<br>please login.<br>Email Address<br><br>Log In<br>Don't have an account? Create one now. | Lost password?<br>Getting started?<br>Support and FAQ<br>Cigicert<br>Secure Trusted<br>Control Trusted |                            |                  |
| © 2016 de Souza Institute   LuCliff Place, Suite 1903, 700 Bay Street, Toronto, Ontario M5G 1Z6   416-581-7                                                | 887                                                                                                    | Privac                     | y Policy   Terms |

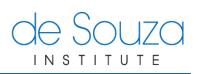

3) Fill out and submit all of the necessary information and click the **Create my account** button.

| lde Souza                                                                                                    |                                   | G 🔿 🕻                      |             |
|----------------------------------------------------------------------------------------------------|-----------------------------------|----------------------------|-------------|
| INSTITUTE                                                                                                    |                                   | de Souza Institute Website | Contact Us  |
| Create Your Account                                                                                                    | e an account.                     |                            |             |
| Already have an account? Click here to login.                                                                                               | Secure & Trusted<br>Cick to Venty |                            |             |
| Email Address and Password<br>Your Email Address (Username) <sup>*</sup>                                                                    | Re-enter Your Email Address       |                            |             |
| Create Your Password'                                                                                                    | Re-enter Your Password            |                            |             |
| Password must be 8 characters minimum and contain<br>at least one number and one uppercase character.<br>Mailing Address and Contact Infr   | ormation                          |                            |             |
|                                                                                                    | Your Last Name <sup>*</sup>       |                            |             |
| Subscribe to our Newsletter<br>Subscribe today to receive the latest news, promotio<br>unsubscribe from this service at any time. See our P |                                   |                            |             |
| Yes, I consent to receiving electronic communic                                                                                             |                                   |                            |             |
| How did you find out about<br>us? <sup>*</sup>                                                                                              |                                   |                            |             |
| Agreement<br>Yes, I agree to the Terms of Usage, Privac                                                                                     | y Policy, and other policies'     |                            |             |
| Create my account                                                                                                    |                                   | Privacy Pol                | icy   Terms |

- 4) You will see a confirmation screen and an email will be sent to you shortly to confirm your email address.
- 5) Click the link in the email you receive (check your junk mail or spam folder if you have trouble finding it) to confirm your email address.
- 6) Your account will be reviewed and approved within one to two business days. Once it is approved, you will receive an email with login information that will give you access to the de Souza Institute sites including My Account, eLearning Centre and the Virtual Library.

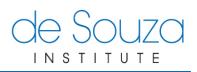

#### LOGGING INTO MY ACCOUNT

- 1) You can access My Account directly at my.desouzainstitute.com.
- 2) You can also access My Account by going to <u>www.desouzainstitute.com</u>.
  - a. Click LOGIN (button, top right)
  - b. Then click on **My Account** (first button on the top right)

| de Souza<br>Institute                                                                        |                                                                                                   |
|----------------------------------------------------------------------------------------------|---------------------------------------------------------------------------------------------------|
| INSTITUTE<br>NEED AN ACCOUNT? <b>SIGN UP HERE</b>                                            | Log-In To Your Courses Here<br>Final Address<br>Password<br>FORCOT?<br>Remember username<br>Log m |
| Corylight <u>de Source Institute</u> ® All Rights Reserved<br>You are not logged in.<br>Kane |                                                                                                   |

3) Enter your username (email address) and password then click Log In.

| de Souza                                                                                                    | G 🗘 🗇 🖸                                               |
|----------------------------------------------------------------------------------------------------|-------------------------------------------------------|
| INSTITUTE                                                                                                    | de Souza Institute Website Contact U                  |
| Login<br>To register for our courses or to view your transcript, please login.<br>Email Address<br><br>Log In<br>Dont have an account? Create one now. | Lost password?<br>Getting started?<br>Support and FAQ |
| Copyright de Souza Institute © 2022                                                                                                    | Privacy Policy   Terms                                |

4) You are now logged into **My Account**.

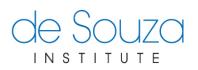

#### YOUR MY ACCOUNT HOME SCREEN

- 1) After you have logged into **My Account** you will be taken to your *Home* screen. There are five main parts within your home screen:
  - a. The **Top Navigation Menu** contains a dropdown menu of links to other pages within My Account while you are logged in and a link to logout. It also contains links to the de Souza Institute main website and to the Contact Us page.
  - b. The **Left Navigation Menu** contains links to other pages within My Account while you are logged in and a link to logout.
  - c. The **Welcome Message** details what you can do while logged into My Account along with some common tasks such as registering for a course or downloading your transcript.
  - d. In the **Courses Block**, you will be able to see all of the current courses you are enrolled in and any enrollment that is pending approval from the course administrator. You will also be able to see your past courses and be able to print receipts or print course certificates you have earned.
  - e. In the Inbox Block, you can view emails sent from MyAccount.

|                                                                    | de Souza Institute 💽 🔹                                                                                                    |
|--------------------------------------------------------------------|----------------------------------------------------------------------------------------------------|
| b                                                                  | de Souza institute (Learner) 👽 de Souza institute veusite - Contact Os                                                                                                    |
| My Account 🗸 🗸                                                     | My Account / Home                                                                                                    |
| ■ Home                                                             | My Account                                                                                                    |
| View All Courses<br>Certificates & Receipts<br>Download Transcript | This page contains:       .         • your current courses - where you can print your receipts       .         • your pending enrollments - where you can pay course fees or see reasons why your enrollment remains pending       .         • your past courses - where you can download your course certificates and see your       .         • Your past courses - where you can download your course certificates and see your       .                                                                                                    |
| (pdf)<br>Designation Credits                                       | completion status   • Download your transcript (pdf)  • recent emails  • Download your transcript (pdf)  • View your de Souza Designation credits                                                                                                    |
| Profile 🔻                                                          |                                                                                                    |
| Courses 💌                                                          | Current Courses                                                                                                    |
| Pricing 🗸                                                          | This section lists courses that you are currently enrolled in. Here, you can view the course details and print receipts.                                                                                                    |
| Logout                                                             | This section lists courses that you are currently enrolled in. Here, you can view the course details and print receipts.                                                                                                    |
|                                                                    | Inbox See all emails This section lists the most recent emails sent to you from "My Account" (my desouzainstitute com). Emails from our eLearning Centre (earning desouzainstitute com) and support lickets (support@desouzainstitute.com) are NOT listed here. Jun 27, 2022, 11:50 a.m. Your Payment Has Been Received Dear de Souza Institute, Thank you, we have received your payment for the course Community-based Chemotherapy and Biotherapy (CBCB000DM22). Please note that this is just a confirmation of your pay Jun 27, 2022, 11:50 a.m. Enrollment Confirmation for Community-based Chemotherapy and Biotherapy (CBCB000DM22). Dear de Souza Institute, Congratulations! You are now enrolled in Community-based Chemotherapy and Biotherapy (CBCB000DM22). You will immediately gain access to the course materials through the de |

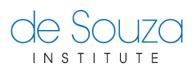

# MANAGING YOUR PROFILE

The Profile section on the left navigation menu lists actions you could take in managing your profile.

|                                  | a                            |                                                                        | de Souza Institute 💽 🗸                |
|----------------------------------|------------------------------|------------------------------------------------------------------------|---------------------------------------|
| 1110111011                       |                              | de Souza Institute (Learner) 🏚                                         | de Souza Institute Website Contact Us |
| My Account 🗸                     | My Account / View My Profile |                                                                        |                                       |
|                                  |                              |                                                                        |                                       |
| Profile 🔻                        | View My Prof                 | le                                                                     |                                       |
| View                             | Full Name                    | de Souza Institute                                                     |                                       |
| - 100                            | Username                     | support@desouzainstitute.com                                           | de Souza                              |
| Edit                             | Address                      | LuCliff Place, Suite 1903, 700 Bay Street Toronto ON Canada<br>M5G 1Z6 | IN STITUTE                            |
| Change Username                  | Phone                        | 4165817887                                                             |                                       |
|                                  | Alternate Phone              |                                                                        |                                       |
| Change Password                  | Profession                   | RN (diploma)                                                           |                                       |
| Courses 🗸                        | Other (if specified)         |                                                                        |                                       |
| Pricing -                        | Registration Number          | 1234567891                                                             |                                       |
| Pricing                          | Account Creation Date        | Aug 24, 2011, 4:31 p.m.                                                |                                       |
| Logout                           | Organization                 | de Souza Institute                                                     |                                       |
|                                  | Department                   | de Souza                                                               |                                       |
|                                  | Area of Practice             | Unit Nurse                                                             |                                       |
|                                  | Alternate Email              |                                                                        |                                       |
|                                  | Bio                          | de Souza Institute Health Care Professional                            |                                       |
|                                  |                              |                                                                        |                                       |
|                                  |                              |                                                                        |                                       |
|                                  | Edit My Profile              |                                                                        |                                       |
|                                  |                              |                                                                        |                                       |
| Copyright de Souza Institute © 2 | 1022                         |                                                                        | Privacy Policy   Terms                |

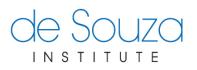

#### VIEWING YOUR PROFILE

- 1) Your Profile screen contains the following sections:
  - a. This area shows all the information that is required to complete your profile such as your name and address.
  - b. *Profile Picture* This area displays your profile picture, if you have added one.

| CE SOUZO                            |                              |                                                                     | do Courte Instituto (Loomor) 👼 | de Souza Institute •••                |
|-------------------------------------|------------------------------|---------------------------------------------------------------------|--------------------------------|---------------------------------------|
|                                     |                              |                                                                     | de Souza institute (Learner) 🗘 | de Souza institute website Contact os |
| My Account 🗸 🗸                      | My Account / View My Profile |                                                                     |                                |                                       |
| Profile                             | View My Profile              |                                                                     |                                |                                       |
| ■ View                              | Full Name                    | de Souza Institute                                                  |                                |                                       |
|                                     | Username                     | support@desouzainstitute.com                                        |                                |                                       |
| Edit                                | Address                      | LuCliff Place, Suite 1903, 700 Bay Street Toronto ON Canada M5G 1Z6 |                                |                                       |
|                                     | Phone                        | 4165817887                                                          |                                |                                       |
| Change Username                     | Alternate Phone              |                                                                     |                                |                                       |
| Change Password                     | Profession                   | RN (diploma)                                                        |                                |                                       |
| Change Fassword                     | Other (if specified)         |                                                                     |                                |                                       |
| Courses 🔹                           | Registration Number          | 1234567891                                                          |                                |                                       |
| Pricing -                           | Account Creation Date        | Aug 24, 2011, 4:31 p.m.                                             |                                |                                       |
|                                     | Organization                 | de Souza Institute                                                  |                                |                                       |
| Logout                              | Department                   | de Souza                                                            |                                |                                       |
|                                     | Area of Practice             | Unit Nurse                                                          |                                |                                       |
|                                     | Alternate Email              |                                                                     |                                |                                       |
|                                     | Bio                          | de Souza Institute Health Care Professional                         |                                |                                       |
|                                     |                              |                                                                     |                                |                                       |
|                                     |                              |                                                                     |                                |                                       |
|                                     | Edit My Profile              |                                                                     |                                |                                       |
|                                     |                              |                                                                     |                                |                                       |
| Copyright de Souza Institute © 2022 |                              |                                                                     |                                | Privacy Policy   Terms                |

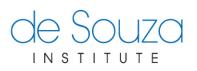

#### **EDITING YOUR PROFILE**

From the left navigation menu, under *Profile*, click **Edit**. Enter any changes you would like to make and click **Submit**.

| INSTITUTE      |                                                                                                    | de Souza Institute (Learner) 🏟 de Souza Institut                                                                                                    | e Website Con |
|----------------|----------------------------------------------------------------------------------------------------|----------------------------------------------------------------------------------------------------|---------------|
|                |                                                                                                    |                                                                                                    |               |
| ly Account     | in yriceount / view my rione / Edit my rione                                                                                                    |                                                                                                    |               |
| rofile 🔻       |                                                                                                    | c                                                                                                    | le Souza      |
| iew            |                                                                                                    |                                                                                                    | INSTITUTE     |
| Edit           | Edit My Profile                                                                                                    |                                                                                                    |               |
| hange Username | Required.                                                                                                    |                                                                                                    |               |
|                |                                                                                                    |                                                                                                    |               |
| hange Password | Name and Contact                                                                                                    |                                                                                                    |               |
| ourses         | First Name*                                                                                                    | Last Name*                                                                                                    |               |
| ricing         | de Souza                                                                                                    | Institute                                                                                                    |               |
| ogout          | Change My Username<br>Username (Primary Email)*                                                                                                    | Phone*                                                                                                    |               |
|                | support@desouzainstitute.com                                                                                                    | 123456789                                                                                                    |               |
|                | Alternate Email (for password recovery)                                                                                                    | Alternate Phone                                                                                                    |               |
|                | Alternate Email (or password recovery)                                                                                                    |                                                                                                    |               |
|                |                                                                                                    |                                                                                                    |               |
|                | SIN                                                                                                    |                                                                                                    |               |
|                | Social Insurance Number                                                                                                    |                                                                                                    |               |
|                | *** *** ***                                                                                                    |                                                                                                    |               |
|                | The de Souza Institute at UHN collects your personal informa                                                                                                    | ation on this form to administer programs of education in                                                                                                    |               |
|                | your social insurance number in order to file a T2202, Tuition                                                                                                    | tute is required by the Income Tax Regulations (s. 203) to collect<br>and Enrolment Certificate. Should have any questions please                                                              |               |
|                | contact the Institute's IT and Operations Manager at supporté                                                                                                    | @desouzainstitute.com.                                                                                                    |               |
|                | Address                                                                                                    |                                                                                                    |               |
|                | Address                                                                                                    |                                                                                                    |               |
|                | Start typing your address                                                                                                    |                                                                                                    |               |
|                |                                                                                                    |                                                                                                    |               |
|                | Street                                                                                                    |                                                                                                    |               |
|                | Street<br>LuCliff Place, Suite 1903, 700 Bay Street                                                                                                    |                                                                                                    |               |
|                |                                                                                                    | Postal Code <sup>°</sup>                                                                                                    |               |
|                | LuCliff Place, Suite 1903, 700 Bay Street                                                                                                    | Postal Code"<br>M5G 126                                                                                                    |               |
|                | LuCliff Place, Suite 1903, 700 Bay Street                                                                                                    |                                                                                                    |               |
|                | LuCliff Place. Suite 1903, 700 Bay Street                                                                                                    | M5G 1Z6                                                                                                    |               |
|                | LuCliff Place. Suite 1903, 700 Bay Street City* Toronto State*                                                                                                    | M5G 1Z6<br>Country*                                                                                                    |               |
|                | LuCliff Place, Suite 1903, 700 Bay Street City' Toronto State' Ontario                                                                                                    | M5G 1Z6<br>Country*                                                                                                    |               |
|                | LuCHIT Place, Suite 1903, 700 Bay Street<br>City'<br>Toronto<br>State'<br>Ontano ~<br>Professional Details                                                                                                    | M5G 126<br>Country'<br>Canada ~                                                                                                    |               |
|                | LuCliff Place, Suite 1903, 700 Bay Street City' Toronto State' Ontario                                                                                                    | MSG 126<br>Country'<br>Canada ~<br>Organization'                                                                                                    |               |
|                | LuCliff Place, Suite 1903, 700 Bay Street<br>City'<br>Toronto<br>State'<br>Ontario ~<br>Professional Details<br>Profession'<br>Nurse ~                                                                                                    | MSG 125<br>Country'<br>Canada ~<br>Organization'<br>de Souza institute                                                                                                    |               |
|                | LuCliff Place, Suite 1903, 700 Bay Street City' Toronto State' Ontario Professional Details Profession' Nurse RN (diploma) V                                                                                                    | MSG 126<br>Country'<br>Canada ~<br>Organization'<br>de Souza Institute<br>Department'                                                                                                    |               |
|                | LuCliff Place, Suite 1903, 700 Bay Street<br>City'<br>Toronto<br>State'<br>Ontario<br>Professional Details<br>Profession'<br>Nurse<br>RN (diploma)<br>Registration Number:                                                                                                    | MSG 125<br>Country'<br>Canada ~<br>Organization'<br>de Souza institute<br>Department'<br>de Souza                                                                                              |               |
|                | LuCliff Place, Suite 1903, 700 Bay Street City' Toronto State' Ontario Professional Details Profession' Nurse RN (diploma) V                                                                                                    | MSG 125 Country' Canada  Organization' de Souza institute Department' de Souza Area Of Practice                                                                                                |               |
|                | LuCliff Place, Suite 1903, 700 Bay Street<br>City'<br>Toronto<br>State'<br>Ontario                                                                                                    | MSG 125 Country* Canada    Organization* de Souza institute Department* de Souza Area Of Practice Unit Nurse                                                                                   |               |
|                | LuCliff Place, Suite 1903, 700 Bay Street<br>City'<br>Toronto<br>State'<br>Ontario<br>Professional Details<br>Profession'<br>Nurse<br>RN (diploma)<br>Registration Number:<br>1234567891<br>BIO - If you would like to share some information abo                                  | MSG 125<br>Country'<br>Canada ~<br>Organization'<br>de Souza institute<br>Department'<br>de Souza<br>Area Of Practice<br>Unit Nurse<br>ut yourset with other learners please enter a bio here. |               |
|                | LuCliff Place, Suite 1903, 700 Bay Street<br>City'<br>Toronto<br>State'<br>Ontario ~<br>Professional Details<br>Profession'<br>Nurse ~<br>RN (diploma) ~<br>Registration Number:<br>1234567891<br>BIO - If you would like to share some information abo<br>B I U A ~ & & & = = = = | MSG 125<br>Country'<br>Canada ~<br>Organization'<br>de Souza institute<br>Department'<br>de Souza<br>Area Of Practice<br>Unit Nurse<br>ut yourset with other learners please enter a bio here. |               |
|                | LuCliff Place, Suite 1903, 700 Bay Street<br>City'<br>Toronto<br>State'<br>Ontario<br>Professional Details<br>Profession'<br>Nurse<br>RN (diploma)<br>Registration Number:<br>1234567891<br>BIO - If you would like to share some information abo                                  | MSG 125<br>Country'<br>Canada ~<br>Organization'<br>de Souza institute<br>Department'<br>de Souza<br>Area Of Practice<br>Unit Nurse<br>ut yourset with other learners please enter a bio here. |               |
|                | LuCliff Place, Suite 1903, 700 Bay Street<br>City'<br>Toronto<br>State'<br>Ontario ~<br>Professional Details<br>Profession'<br>Nurse ~<br>RN (diploma) ~<br>Registration Number:<br>1234567891<br>BIO - If you would like to share some information abo<br>B I U A ~ & & & = = = = | MSG 125<br>Country'<br>Canada ~<br>Organization'<br>de Souza institute<br>Department'<br>de Souza<br>Area Of Practice<br>Unit Nurse<br>ut yourset with other learners please enter a bio here. |               |
|                | LuCliff Place, Suite 1903, 700 Bay Street<br>City'<br>Toronto<br>State'<br>Ontario ~<br>Professional Details<br>Profession'<br>Nurse ~<br>RN (diploma) ~<br>Registration Number:<br>1234567891<br>BIO - If you would like to share some information abo<br>B I U A ~ & & & = = = = | MSG 125<br>Country'<br>Canada ~<br>Organization'<br>de Souza institute<br>Department'<br>de Souza<br>Area Of Practice<br>Unit Nurse<br>ut yourset with other learners please enter a bio here. |               |
|                | LuCliff Place, Suite 1903, 700 Bay Street<br>City'<br>Toronto<br>State'<br>Ontario ~<br>Professional Details<br>Profession'<br>Nurse ~<br>RN (diploma) ~<br>Registration Number:<br>1234567891<br>BIO - If you would like to share some information abo<br>B I U A ~ & & & = = = = | MSG 125<br>Country'<br>Canada ~<br>Organization'<br>de Souza institute<br>Department'<br>de Souza<br>Area Of Practice<br>Unit Nurse<br>ut yourset with other learners please enter a bio here. |               |

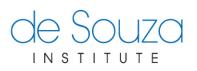

#### CHANGING YOUR USERNAME

From the left navigation menu, under *Profile*, click **Change Username**. Fill out the form and click **Change Username/Email**.

| de Souz                        | de Souza Institute 🔵 -                                                                                                    |
|--------------------------------|----------------------------------------------------------------------------------------------------|
| INSTITUT                       | e de Souza Institute (Learner) 🗭 de Souza Institute Website Contact Us                                                                        |
| My Account 🗸 🗸                 | My Account / View My Profile / Change My Username/Email                                                                                       |
| Profile 🔻                      | Change My Username/Email                                                                                                    |
| View                           | * Please note that your email address is your username in our system. Changing your username would change your primary email address as well. |
| Edit                           | Current Username/Email: support@desouzainstitute.com<br>New Username/Email'                                                                   |
| Change Username                | support@desouzainstitute.com                                                                                                    |
| Change Password                | Change Username/Email Cancel                                                                                                    |
| Courses 💌                      |                                                                                                    |
| Pricing -                      |                                                                                                    |
| Logout                         |                                                                                                    |
| Copyright de Souza Institute © | 2022 Privacy Policy   Terms                                                                                                    |

#### **CHANGING YOUR PASSWORD**

From the left navigation menu, under *Profile*, click **Change Password**. Fill out the form and click **Submit**.

| de Souz                          | 0                                          |                          | de                                               | Souza Institute 💿 🗸    |
|----------------------------------|--------------------------------------------|--------------------------|--------------------------------------------------|------------------------|
|                                  |                                            |                          | de Souza Institute (Learner) 🔅 🛛 de Souza Instit | ute Website Contact Us |
| My Account 🔹                     | My Account / View My Profile / Change My F | Password                 |                                                  |                        |
| Profile 🔻                        | Change Password                            |                          |                                                  |                        |
| View                             | Enter Your Current Password                | Enter Your New Password* | Confirm Your New Password                        |                        |
| Edit                             |                                            |                          |                                                  |                        |
| Change Username                  | Submit Cancel                              |                          |                                                  |                        |
| Change Password                  |                                            |                          |                                                  |                        |
| Courses 🗸                        |                                            |                          |                                                  |                        |
| Pricing -                        |                                            |                          |                                                  |                        |
| Logout                           |                                            |                          |                                                  |                        |
| Copyright de Souza Institute © 2 | 022                                        |                          |                                                  | Privacy Policy   Terms |

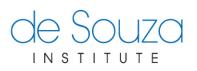

# **MANAGING YOUR COURSES**

1) You can check the status of your courses from the *Courses Block* on your *Home* screen.

| de Souz                                                                     | de Souza Institute •••                                                                                                    |
|-----------------------------------------------------------------------------|----------------------------------------------------------------------------------------------------|
| INSTITUT                                                                    | E de Souza Institute (Learner) 🏠 de Souza Institute Website Contact Us                                                                                                    |
| My Account 🔹                                                                | My Account / Home                                                                                                    |
| Home                                                                        | My Account                                                                                                    |
| View All Courses<br>Certificates & Receipts<br>Download Transcript<br>(pdf) | This page contains:       You may also want to do the following common tasks in managing your course portfolio:         • your pending enrollments - where you can pay course fees or see reasons why your enrollment remains pending       You may also want to do the following common tasks in managing your course portfolio:         • your past courses - where you can download your course certificates and see your completion status       • Register for a course         • proceed emplies, where you can download your course certificates and see your completion status       • Download your transcript (pdf) |
| Designation Credits                                                         | recent emails - where you can see recent course announcements and related system emails     View your de Souza Designation credits                                                                                                    |
| Courses 🔻                                                                   |                                                                                                    |
| Pricing -                                                                   | Current Courses •                                                                                                    |
| Logout                                                                      | This section lists courses that you are currently enrolled in. Here, you can view the course details and print receipts.                                                                                                    |
|                                                                             | No current courses found.                                                                                                    |
|                                                                             | back to top                                                                                                    |
|                                                                             | Pending Courses 1                                                                                                    |
|                                                                             | This section lists courses that you have registered for but are still pending due to <b>ANY</b> of the following reasons: <ul> <li>Payment is pending, and/or</li> <li>Your manager and/or invigilator have yet to approve/endorse your enroliment, and/or</li> <li>We have yet to check if you have met all the prerequisites of the course, and/or</li> <li>The workshop location you have selected cannot accommodate you, and/or</li> </ul>                                                                                                    |

2) You can also check the status of your pending, current, past courses by clicking each of the options under *Courses* on the left navigation menu.

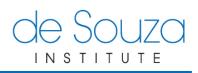

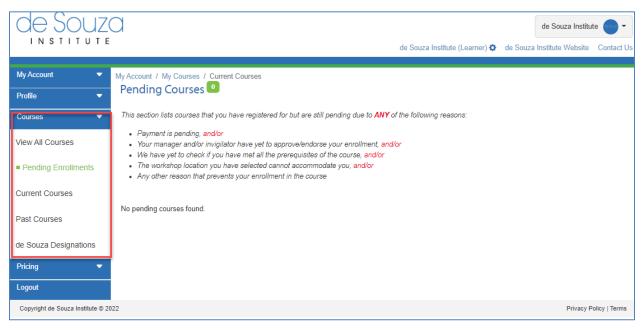

#### **ENROLLING IN COURSES**

You can enroll in a course from the course information pages in the *Course Calendar* section of the de Souza Institute website (<u>links.desouzainstitute.com/calendar</u>). You can also enroll yourself in a course while you are logged into My Account.

- 1) To enroll in a course:
  - a. Click *View All Courses* in the left side menu. Locate the course you wish to enroll in from the list that appears
  - b. You can use the search bar to find a specific course, or
  - c. Use the dropdown menu to filter the available courses by the domains of practice
  - d. Once you have found the course, click on the course tile. (You will be taken to a new screen.)

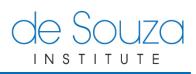

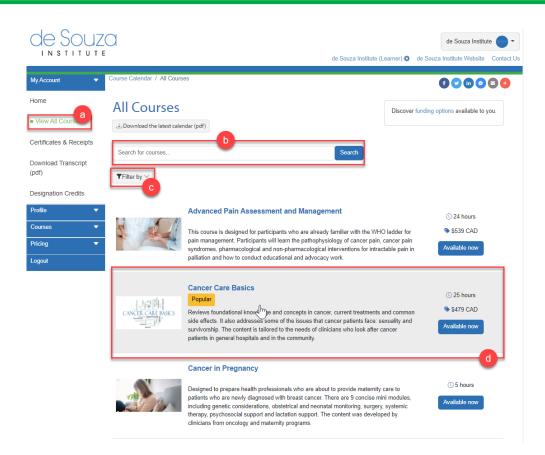

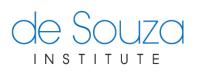

2) The next screen will take you to the Course view page. Click on the course name tile to proceed enrollment.

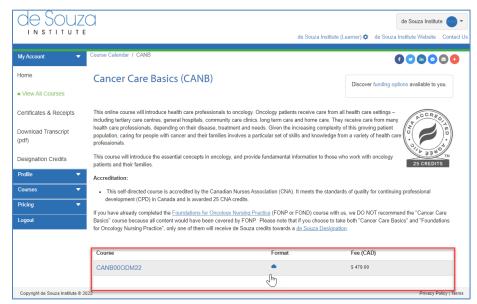

3) The next screen will show you additional information of the course. Click on *Enroll* to proceed.

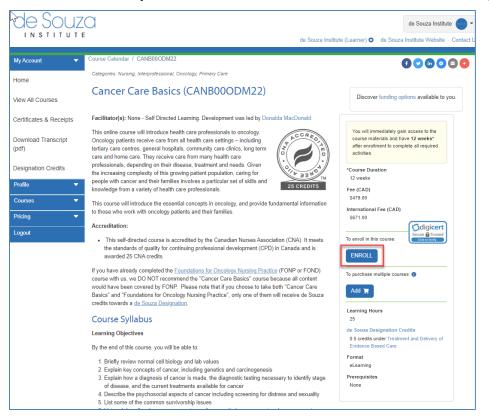

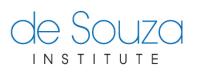

4) The next screen will prompt you for any additional information that is required for this course – this information varies from course to course. Once you have filled out all of the necessary information, click **Enroll** and your enrollment request will be sent.

| de Souzo                          | de Souza Institute 🔵 -                                                                                                    |
|-----------------------------------|----------------------------------------------------------------------------------------------------|
| INSTITUTE                         | de Souza Institute (Learner) 🔯 de Souza Institute Website Contact Us                                                                                                    |
| My Account 🗸 🔻                    | My Account / Course Calendar / CANB00ODM22 / Enrollment Form                                                                                                    |
| Home                              | Enrollment Form<br>Cancer Care Basics (CANB000DM22)                                                                                                    |
| View All Courses                  | This online course will introduce health care professionals to oncology. Oncology patients receive care from all health care settings – including tertiary care centres, general hospitals, community care clinics, long term care and home care. They receive care from many health care professionals, depending on |
| Certificates & Receipts           | their disease, treatment and needs. Given the increasing complexity of this growing patient population, caring for people with cancer and their families involves a particular set of                                                                                                    |
| Download Transcript<br>(pdf)      | [read more]                                                                                                    |
| Designation Credits               | Please select the area of the Geographic Region or Local Health Integration<br>Network (LHIN) you work in. If you do not know your organization's region,<br>please click on this link to locate it.                                                                                                    |
| Profile 🔻                         | Select V                                                                                                    |
| Courses 🔻                         | Deliny Arrespont                                                                                                    |
| Pricing 🔻                         | Policy Agreement<br>Please make sure you can complete all course requirements listed in the course syllabus. If you will miss more than one class/module, please                                                                                                    |
| Logout                            | consider enrolling in this course at another time when you can make the full commitment.                                                                                                    |
|                                   | Yes, I agree to the Cancellation, Incomplete or No Show Policy, Academic Honesty and Copyright Policy, and other policies                                                                                                    |
|                                   | Erroll                                                                                                    |
| Copyright de Souza Institute © 20 | 22 Privacy Policy   Terms                                                                                                    |

5) If payment of course fee is required, you will be taken to the payment options screen. Select your payment option to complete your enrollment.

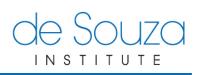

| de Souz                      | de Souza Institute 🔵 -                                                                                                    |
|------------------------------|----------------------------------------------------------------------------------------------------|
| INSTITUT                     | E de Souza Institute (Learner) 🏚 de Souza Institute Website Contact U                                                                                                    |
| My Account 🔹                 | My Account / Course Calendar / CANB000DM22 / Enrollment Form / Payment<br>Select Payment Method                                                                                                    |
| Home                         | Cancer Care Basics (CANB000DM22)                                                                                                    |
| View All Courses             | This online course will introduce health care professionals to oncology. Oncology patients receive care from all health care settings – including tertiary<br>care centres, general hospitals, community care clinics, long term care and home care. They receive care from many health care professionals, |
| Certificates & Receipts      | depending on their disease, treatment and needs. Given the increasing complexity of this growing patient population, caring for people with cancer and<br>their families involves a particular set of                                                                                                    |
| Download Transcript<br>(pdf) | [read more]                                                                                                    |
| Designation Credits          | Please note: We <u>do not</u> apply special pricing or refund the                                                                                                    |
| Profile 🔹                    | difference in price <u>after</u> you have paid for this course.                                                                                                    |
| Courses                      | For more information, read our article on special pricing and<br>other savings opportunities that may be available to you.                                                                                                    |
| Pricing                      | Please select a payment method:                                                                                                    |
| Logout                       | I will pay by credit card I will send a cheque                                                                                                    |
|                              | If you have received an access code to enroll in this course from us or<br>from your organization, please click the button below.                                                                                                    |
|                              | I have an access code                                                                                                    |
|                              | If you wish to cancel your enrollment in this course, please click the<br>button below:                                                                                                    |
|                              | Please cancel my enrollment                                                                                                    |

- 6) If approvals are required, emails will be sent out soliciting approvals.
- 7) After your enrollment has been completed, you will receive an email informing you of the date that you will get access to course content on the eLearning Centre.

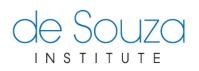

#### **VIEWING YOUR COURSE CREDITS AND CERTIFICATES**

Some de Souza course offerings allow you to obtain course credits toward one of the four <u>de Souza Designations</u> upon completion. With My Account, you can view your course credits and download your course certificates and transcripts. (For a printable table of the course categories, courses and credits, view our <u>Course Table</u>.)

- 1) There are three ways to view your course credits:
  - a. Click **Certificates & Receipts** under *My Account* on the left navigation menu.
  - b. Click **Designation Credits** under *My Account* on the left navigation menu.
  - c. From your *Home* screen, locate and click **View your certificates & receipts** or **View your de Souza Designation credits**.

| de Souz                                                                                                | de Souza Institute 🔵 🗸                                                                                                    |    |
|----------------------------------------------------------------------------------------------------|----------------------------------------------------------------------------------------------------|----|
|                                                                                                    | de Souza Institute (Learner) 🗔 de Souza Institute Website 🛛 Contact I                                                                                                    | Js |
| My Account   Home                                                                                      | My Account / Home<br>My Account                                                                                                    |    |
| View All Courses<br>Certificates & Receipts a<br>Download Transcript<br>(pdf)<br>Designation Credits b | <ul> <li>This page contains:</li> <li>your current courses - where you can print your receipts</li> <li>your pading enrollments - where you can pay course fees or see reasons why your enrollment remains pending</li> <li>your past courses - where you can download your course certificates and see your completion status</li> <li>recent emails - where you can see recent course announcements and related system emails</li> </ul> |    |
| Profile   Courses                                                                                      | Your profile may need updating. Take a few moments to make sure your profile is complete and current.                                                                                                    |    |
| Pricing   Logout                                                                                       | Current Courses 1                                                                                                    |    |

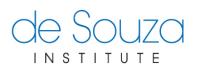

#### **DOWNLOADING YOUR COURSE CERTIFICATE**

1) You can download your course certificate(s) from the *Certificates & Receipts* page:

| OE SOUZO                                                                           |                                                                                                    | de Souza Institute (Learner) 🔅 | de Souza Institute 💽 🗸    |
|------------------------------------------------------------------------------------|----------------------------------------------------------------------------------------------------|--------------------------------|---------------------------|
| My Account 🔹                                                                       | My Account / My Courses / My Certificates & Receipts                                                                              |                                | Download Transcript (pdf) |
| Home                                                                               | My Certificates & Receipts                                                                                                    |                                | Download Transcript (pdi) |
| View All Courses                                                                   | Courses                                                                                                    | Receipts                       | Course Certificates       |
| <ul> <li>Certificates &amp; Receipts</li> <li>Download Transcript (pdf)</li> </ul> | Provincial Standardized Chemotherapy and Biotherapy Course (PSCB01JUL22) GRRCC<br>Course Dates: July 5, 2022 to November 16, 2022 | View Receipt 🖨                 |                           |
| Designation Credits                                                                | Cancer Care Basics (CANB00ODM22)<br>Access Until: February 6, 2023, 23:59 pm                                                      | View Receipt 🖨                 |                           |
| Profile                                                                            | Certificate in Palliative and End-of-Life Care (CPEC00CRD21)<br>Course Dates: June 28, 2021 to July 2, 2022                       |                                | View Certificate 🖨        |
| Courses                                                                            | Chemotherapy Competency Challenge Exam (CCCE03JAN19)<br>Course Dates: January 7, 2019 to December 31, 2020                        |                                |                           |
| Pricing   Logout                                                                   | Ontario Renal Network Vascular Access Education Program (VAEP00ODM16)<br>Access Until: August 17, 2020, 11:29 am                  |                                | View Certificate 🖨        |
|                                                                                    | Radiation Oncology (RAON01NOV11)<br>Course Dates: November 21, 2011 to January 31, 2012                                           |                                |                           |
|                                                                                    | Advanced Pain Assessment and Management (APAM01JAN12)<br>Course Dates: January 30, 2012 to March 11, 2012                         |                                | View Certificate 🖨        |
|                                                                                    | eHealth Nursing and Oncology (EHNO01JUL11)<br>Course Dates: July 4, 2011 to August 2, 2011                                        |                                |                           |
|                                                                                    | Page 1 of 1, showing 8 records out of 8 total, starting or                                                                        | n record 1, ending on 8        |                           |
| Copyright de Souza Institute © 2022                                                |                                                                                                    |                                | Privacy Policy   Terms    |

\*\*\***Note:** If you cannot open your certificate after you have downloaded it, you may not have the proper PDF software installed on the computer. Adobe Reader is a free program you can install to open PDF documents. You can download it from the link below but **only do this if you were unable to open the certificate**.

https://get.adobe.com/reader/

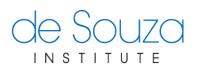

#### DOWNLOADING YOUR TRANSCRIPT

- 1) There are three ways to download your transcript:
  - a. From your Home screen, locate and click Download your transcript (pdf).
  - b. Or click **Download Transcript (pdf)** under *My Account* on the left navigation menu.

| de Souz                                                                                            | de Souza Institute 🔵 •<br>de Souza Institute (Learner) 🏠 de Souza Institute Vebsite Contact Us                                                                                                    |
|----------------------------------------------------------------------------------------------------|----------------------------------------------------------------------------------------------------|
| My Account 👻                                                                                       | My Account / Home<br>My Account                                                                                                    |
| View All Courses<br>Certificates & Receipts<br>Download Transcript<br>(pdf)<br>Designation Credits | This page contains:         • your current courses - where you can print your receipts         • your pending enrollments - where you can pay course fees or see reasons why your enrollment remains pending         • your past courses - where you can download your course certificates and see your completion status         • recent emails - where you can see recent course announcements and related system emails |
| Profile 🔻                                                                                          |                                                                                                    |
| Courses   Pricing  Logout                                                                          | Your profile may need updating. Take a few moments to make sure your profile is complete and current.                                                                                                    |

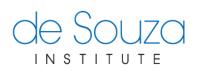

c. Or click Download Transcript (pdf) from the Certificates & Receipts page.

|                                                                                    | )                                                                                                    | de Souza Institute (Learner) 🏟 | de Souza Institute ••••••••••••••••••••••••••••••••••• |
|------------------------------------------------------------------------------------|----------------------------------------------------------------------------------------------------|--------------------------------|--------------------------------------------------------|
| My Account 🗸                                                                       | My Account / My Courses / My Certificates & Receipts                                                                              |                                | Download Transcript (pdf)                              |
| Home                                                                               | My Certificates & Receipts                                                                                                    |                                | Connour Hanschpr (pol)                                 |
| View All Courses                                                                   | Courses                                                                                                    | Receipts                       | Course Certificates                                    |
| <ul> <li>Certificates &amp; Receipts</li> <li>Download Transcript (pdf)</li> </ul> | Provincial Standardized Chemotherapy and Biotherapy Course (PSCB01JUL22) GRRCC<br>Course Dates: July 5, 2022 to November 16, 2022 | View Receipt 🖨                 |                                                        |
| Designation Credits                                                                | Cancer Care Basics (CANB00ODM22)<br>Access Until: February 6, 2023, 23:59 pm                                                      | View Receipt 🖨                 |                                                        |
| Profile 🔻                                                                          | Certificate in Palliative and End-of-Life Care (CPEC00CRD21)<br>Course Dates: June 28, 2021 to July 2, 2022                       |                                | View Certificate 🖶                                     |
| Courses                                                                            | Chemotherapy Competency Challenge Exam (CCCE03JAN19)<br>Course Dates: January 7, 2019 to December 31, 2020                        |                                |                                                        |
| Logout                                                                             | Ontario Renal Network Vascular Access Education Program (VAEP00ODM16)<br>Access Unlii: August 17, 2020, 11:29 am                  |                                | View Certificate 🖶                                     |
|                                                                                    | Radiation Oncology (RAON01NOV11)<br>Course Dates: November 21, 2011 to January 31, 2012                                           |                                |                                                        |
|                                                                                    | Advanced Pain Assessment and Management (APAM01JAN12)<br>Course Dates: January 30, 2012 to March 11, 2012                         |                                | View Certificate 🖶                                     |
|                                                                                    | eHealth Nursing and Oncology (EHNO01JUL11)<br>Course Dates: July 4, 2011 to August 2, 2011                                        |                                |                                                        |
|                                                                                    | Page 1 of 1, showing 8 records out of 8 total, starting of                                                                        | in record 1, ending on 8       |                                                        |
| Copyright de Souza Institute © 2022                                                |                                                                                                    |                                | Privacy Policy   Terms                                 |

\*\*\***Note:** If you cannot open your certificate after you have downloaded it, you may not have the proper PDF software installed on the computer. Adobe Reader is a free program you can install to open PDF documents. You can download it from the link below but **only do this if you were unable to open the transcript**.

http://get.adobe.com/reader/

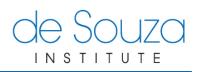

# **MANAGING YOUR EMAILS**

1) To view your emails, see Inbox section in the Home page

| 1<br>InDox See all emails 2                                                                                                    |
|----------------------------------------------------------------------------------------------------|
| This section lists the most recent emails sent to you from "My Account" (my.desouzainstitute.com). Emails from our eLearning Centre |
| (learning desouzainstitute.com) and support tickets (support@desouzainstitute.com) are NOT listed here.                             |
| Jun 27, 2022, 11:50 a.m.<br>Your Payment Has Been Received 3                                                                        |
| Dear de Souza Institute,                                                                                                    |
| Thank you, we have received your payment for the course Community-based Chemotherapy and Biotherapy (CBCB000DM22).                  |
| Please note that this is just a confirmation of your pay                                                                            |
|                                                                                                    |

- 2) Click the See all emails button to view all emails.
- 3) Click the title of the email to view it.